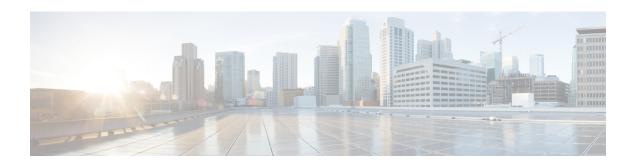

# Disabling AC-name and AC-cookie Tags from PPPoE PADS

The AC-name and AC-cookie Tags from PPP over Ethernet (PPPoE) Active Directory Session (PADS) feature prevents a device from sending the access concentrator (AC) information in the PADS packet.

- Restrictions for Disabling AC-name and AC-cookie Tags from PPPoE PADS, on page 1
- Information About Disabling AC-name and AC-cookie Tags from PPPoE PADS, on page 1
- How to Disable AC-name and AC-cookie Tags from PPPoE PADS, on page 2
- Configuration Example for Disabling AC-name and AC-cookie Tags from PPPoE PADS, on page 3
- Additional References for Disabling AC-name and AC-cookie Tags from PPPoE PADS, on page 3
- Feature Information for Disabling AC-name and AC-cookie Tags from PPPoE PADS, on page 4

## Restrictions for Disabling AC-name and AC-cookie Tags from PPPoE PADS

- The AC-name and AC-cookie Tags from PPPoE PADS feature is available only on ASR and UNIX platforms.
- The AC-name and AC-cookie Tags from PPPoE PADS feature is supported only if the PPPoE Server functionality is supported.

## Information About Disabling AC-name and AC-cookie Tags from PPPoE PADS

In the Broadband Access (BBA) environment, PPPoE Active Discovery Offer (PADO) sent from the Broadband Remote Access Server (BRAS) includes the AC-cookie tags (0x0104) and the AC-name tag (0x0102) along with a service-name tag identical to the one in the PPPoE Active Directory Initiation (PADI) and any number of other service-name tags indicating other services that access concentrator (AC) offers.

The AC-name is a string that uniquely identifies the particular AC. The AC-cookie tags are used by the AC to protect the denial-of-service (DoS) attacks.

The PPPoE Active Directory Request (PADR) from the Customer Premise Equipment (CPE) host also includes AC-name and AC-cookie tags received in PADO. BRAS repeats the AC information in the PPPoE Active Discovery Session-Confirmation (PADS) packet sent in response to PADR received from client (CPE).

When BRAS generates a unique session identifier for the PPPoE session, the AC-name and AC-cookie tags need not be sent in the PADS. This feature prevents sending the AC information in the device.

## How to Disable AC-name and AC-cookie Tags from PPPoE PADS

### Disabling AC-name and AC-cookie Tags from PPPoE PADS

### **SUMMARY STEPS**

- 1. enable
- 2. configure terminal
- 3. pppoe pads disable-ac-info
- 4. end

#### **DETAILED STEPS**

|        | Command or Action                          | Purpose                                                                   |  |
|--------|--------------------------------------------|---------------------------------------------------------------------------|--|
| Step 1 | enable                                     | Enables privileged EXEC mode.                                             |  |
|        | Example:                                   | • Enter your password if prompted.                                        |  |
|        | Device> enable                             |                                                                           |  |
| Step 2 | configure terminal                         | Enters global configuration mode.                                         |  |
|        | Example:                                   |                                                                           |  |
|        | Device# configure terminal                 |                                                                           |  |
| Step 3 | pppoe pads disable-ac-info                 | Defines a PPP over Ethernet (PPPoE) profile, and prevents                 |  |
|        | Example:                                   | the device from sending the AC-name and AC-cookie tag in the PADS packet. |  |
|        | Device(config)# pppoe pads disable-ac-info |                                                                           |  |
| Step 4 | end                                        | Exits global configuration mode and returns to privileged EXEC mode.      |  |
|        | Example:                                   |                                                                           |  |
|        | Device(config)# end                        |                                                                           |  |

### Verifying Disabling AC-name and AC-cookie Tags from PPPoE PADS

You can verify the Disabling AC-name and AC-cookie Tags from PPPoE PADS feature by enabling the **debug pppoe tag** command.

```
Device> enable
Device# debug pppoe tag
*Sep 6 07:46:25.352: PPPoE 0: I PADI R:aabb.cc00.6401 L:fffff.ffff.ffff Et1/0
*Sep 6 07:46:25.352: Service tag: NULL Tag
*Sep 6 07:46:25.352: PPPoE 0: O PADO, R:aabb.cc00.6501 L:aabb.cc00.6401 Et1/0
     6 07:46:25.352: Service tag: NULL Tag
*Sep 6 07:46:25.353: PPPoE 0: I PADR R:aabb.cc00.6401 L:aabb.cc00.6501 Et1/0
*Sep 6 07:46:25.353: Service tag: NULL Tag
*Sep 6 07:46:25.353: PPPoE : encap string prepared
*Sep 6 07:46:25.353: [2]PPPoE 2: Access IE handle allocated
*Sep 6 07:46:25.353: [2]PPPoE 2: AAA get retrieved attrs
*Sep 6 07:46:25.353: [2]PPPoE 2: AAA get nas port details
*Sep 6 07:46:25.353: [2]PPPoE 2: AAA get dynamic attrs
*Sep 6 07:46:25.353: [2]PPPoE 2: AAA unique ID D allocated
*Sep 6 07:46:25.353: [2]PPPoE 2: No AAA accounting method list
*Sep 6 07:46:25.353: [2] PPPoE 2: Service request sent to SSS
     6 07:46:25.354: [2]PPPoE 2: Created, Service: None R:aabb.cc00.6501 L:aabb.cc00.6401
Et.1/0
*Sep 6 07:46:25.354: [2]PPPoE 2: State NAS PORT POLICY INQUIRY
                                                                  Event SSS MORE KEYS
*Sep 6 07:46:25.354: [2]PPPoE 2: data path set to PPP
*Sep 6 07:46:25.354: [2]PPPoE 2: Segment (SSS class): PROVISION
*Sep 6 07:46:25.354: [2] PPPoE 2: State PROVISION PPP
                                                        Event SSM PROVISIONED
*Sep 6 07:46:25.354: [2]PPPoE 2: Disable AC info from PADS
*Sep 6 07:46:25.354: [2]PPP0E 2: O PADS R:aabb.cc00.6401 L:aabb.cc00.6501 Et1/0
```

# Configuration Example for Disabling AC-name and AC-cookie Tags from PPPoE PADS

**Example: Disabling AC-name and AC-cookie Tags from PPPoE PADS** 

```
Device> enable
Device# configure terminal
Device(config)# pppoe pads disable-ac-info
Device(config)# end
```

# Additional References for Disabling AC-name and AC-cookie Tags from PPPoE PADS

#### **Related Documents**

| Related Topic | Document Title |
|---------------|----------------|
|               |                |

#### **Technical Assistance**

| Description                                                                                                    | Link                         |
|----------------------------------------------------------------------------------------------------|------------------------------|
| The Cisco Support website provides extensive online resources, including documentation and tools for troubleshooting and resolving technical issues with Cisco products and technologies.                                                                   | http://www.cisco.com/support |
| To receive security and technical information about your products, you can subscribe to various services, such as the Product Alert Tool (accessed from Field Notices), the Cisco Technical Services Newsletter, and Really Simple Syndication (RSS) Feeds. |                              |
| Access to most tools on the Cisco Support website requires a Cisco.com user ID and password.                                                                                                    |                              |

## Feature Information for Disabling AC-name and AC-cookie Tags from PPPoE PADS

The following table provides release information about the feature or features described in this module. This table lists only the software release that introduced support for a given feature in a given software release train. Unless noted otherwise, subsequent releases of that software release train also support that feature.

Use Cisco Feature Navigator to find information about platform support and Cisco software image support. To access Cisco Feature Navigator, go to www.cisco.com/go/cfn. An account on Cisco.com is not required.

Table 1: Feature Information for Disabling AC-name and AC-cookie Tags from PPPoE PADS

| Feature Name                              | Releases                      | Feature Information                                                                                                    |
|-------------------------------------------|-------------------------------|----------------------------------------------------------------------------------------------------|
| AC-name and AC-cookie knob for PPPoE PADS | Cisco IOS XE Release<br>3.12S | This feature prevents a device from sending access concentrator information in the PADS packet.  The following commands were introduced or modified: pppoe pads disable-ac-info. |